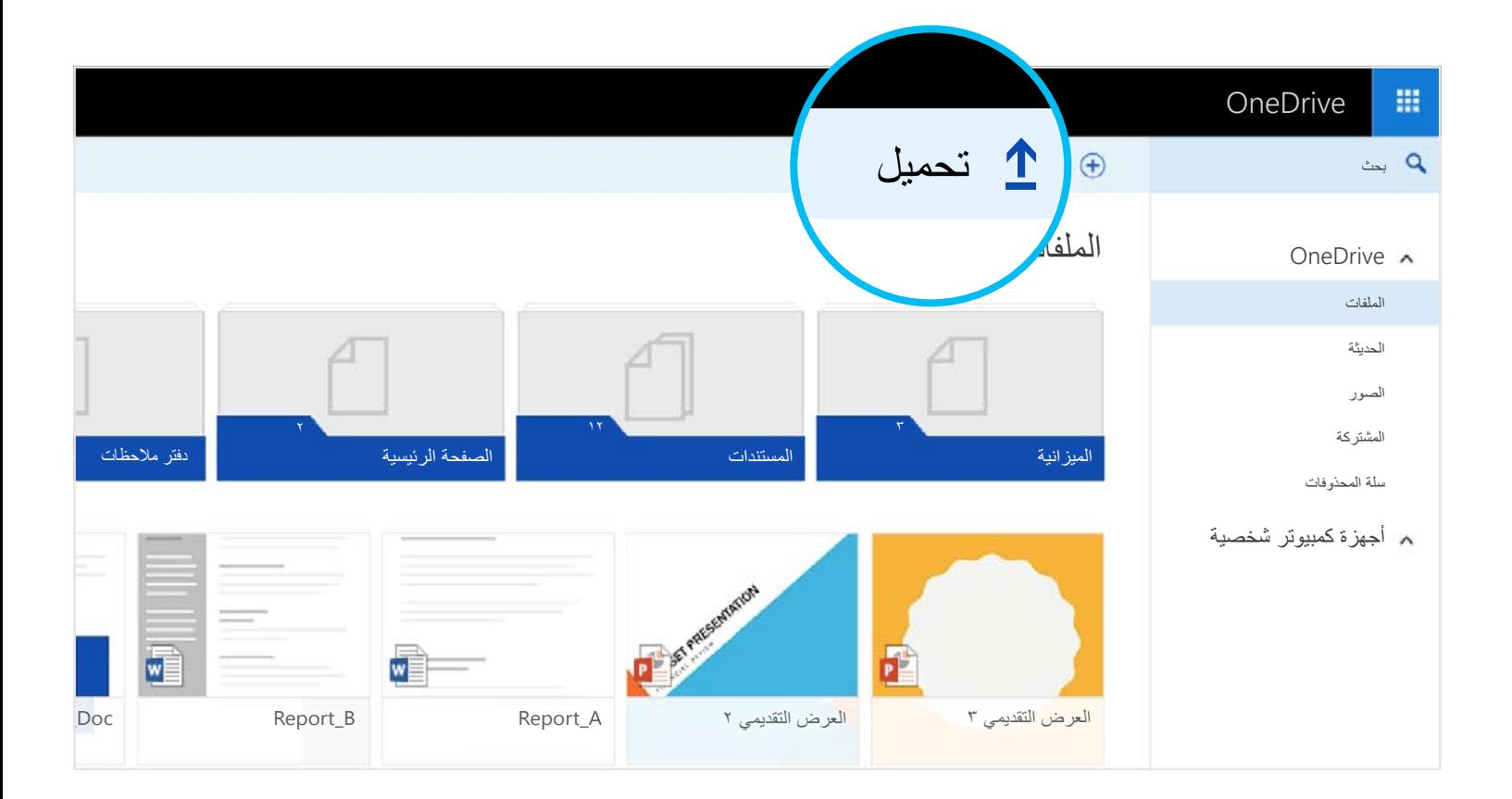

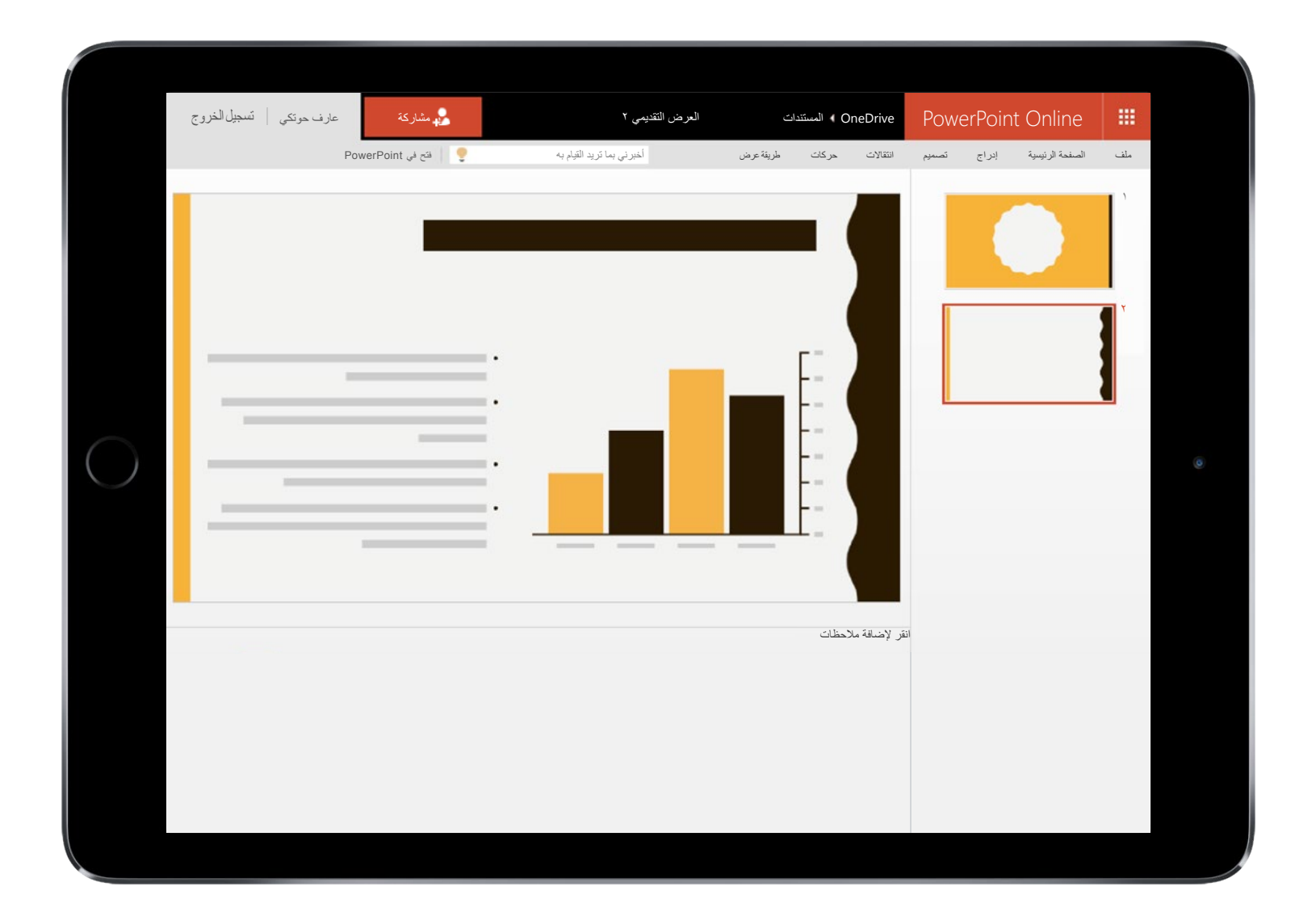

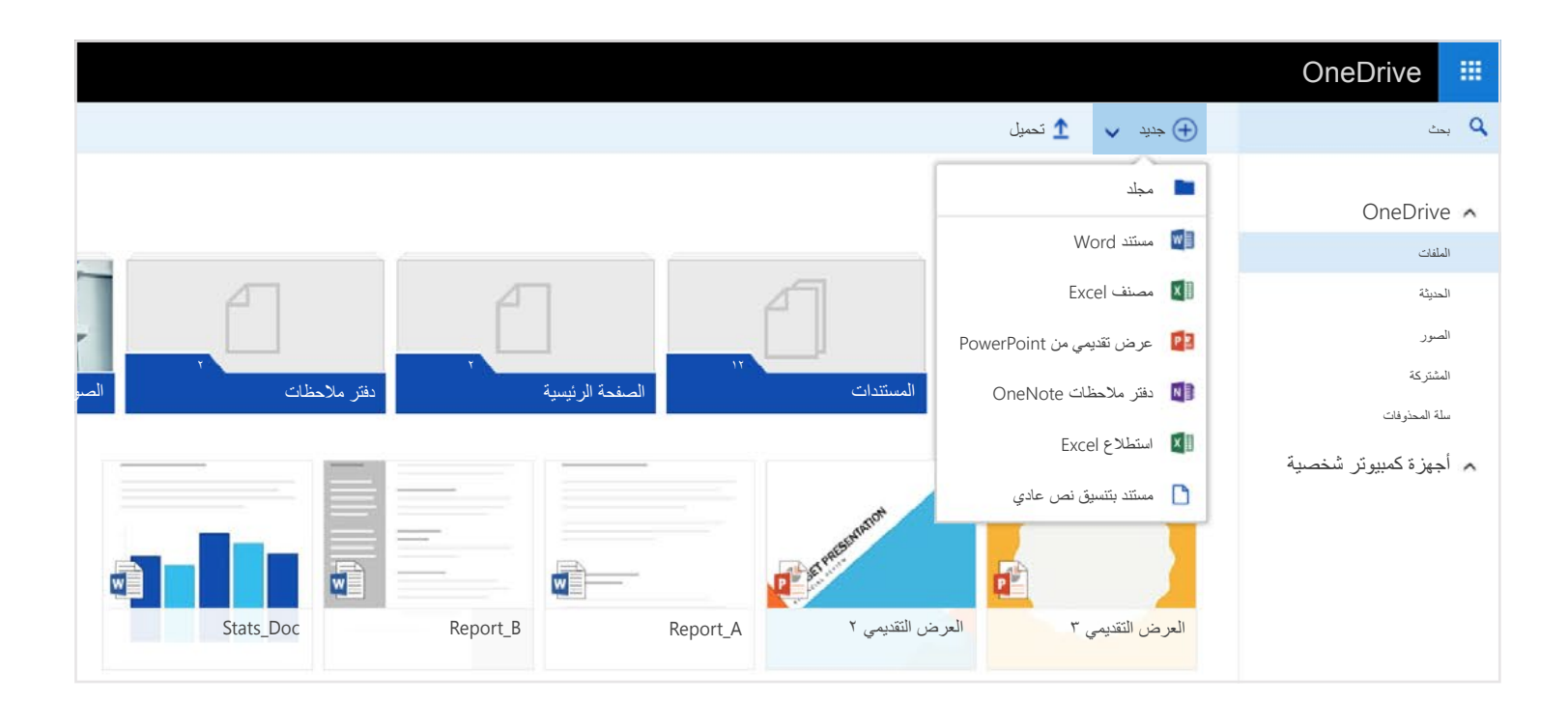

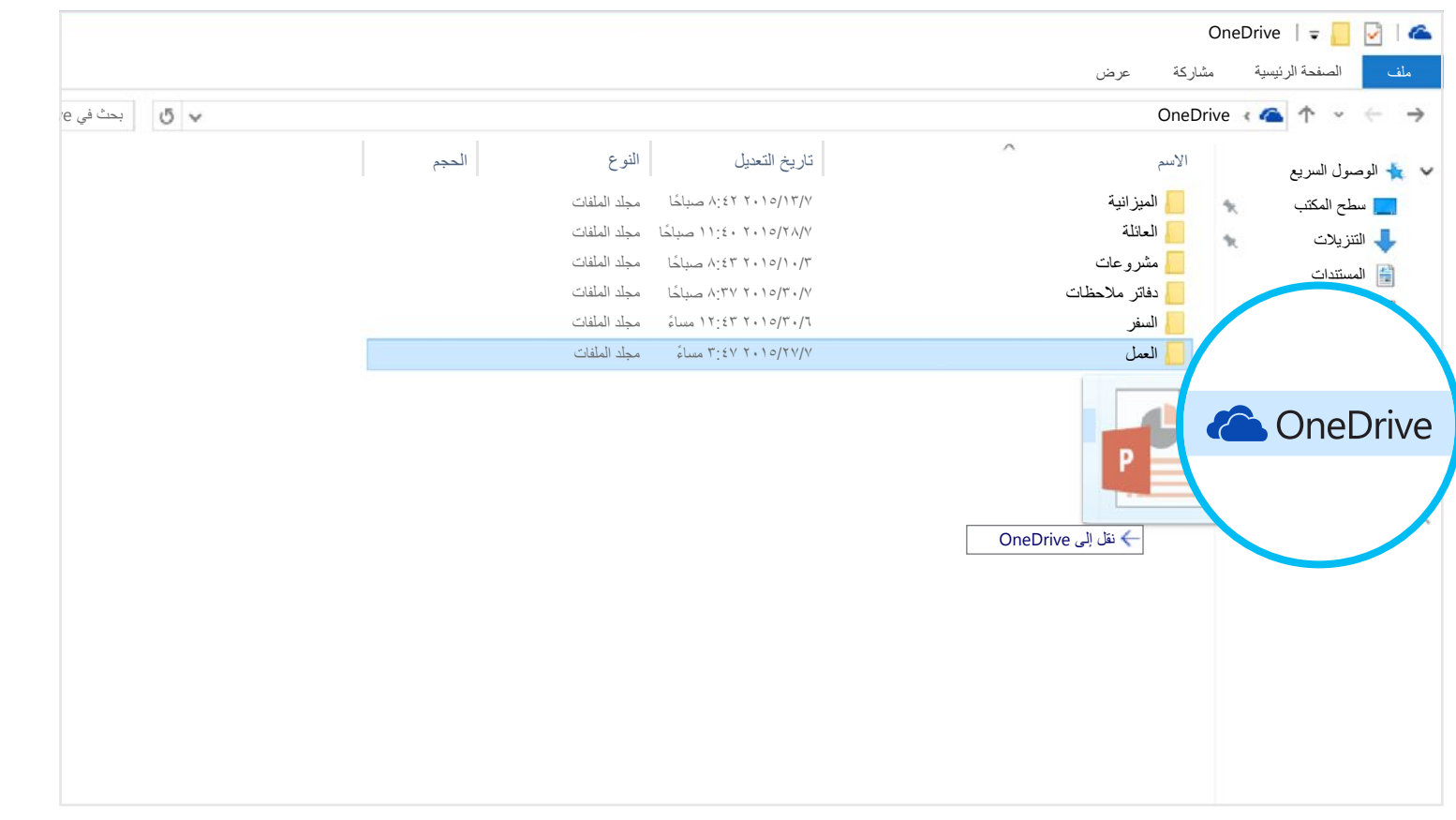

OneDrive عبارة عن مساحة تخزين للملفات عبر الإنترنت يمكنك الوصول إليها من أي مكان. حيث يُسهّل عليك حفظ مستندات Office والملفات الأخرى على السحابة حتى تتمكن من الوصول إلیھا من أي جھاز.

یمكنك إنشاء مستندات Word ومصنفات Excel وعروض PowerPoint التقدیمیة ودفاتر ملاحظات OneNote باستخدام تطبیقات Office للهاتف الجوال أو OneDrive.com مجانًا. ما عليك سوى تسجيل الدخول وتحديد "جديد".

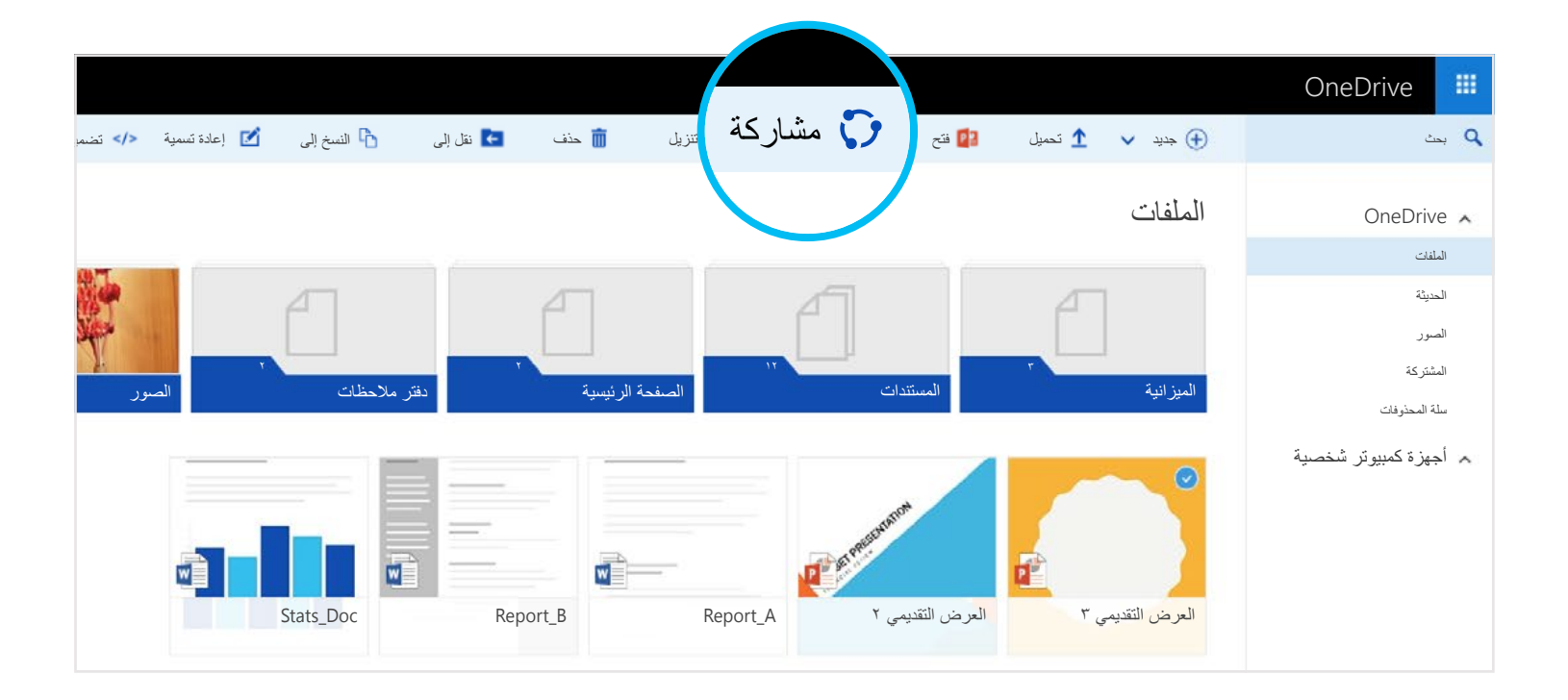

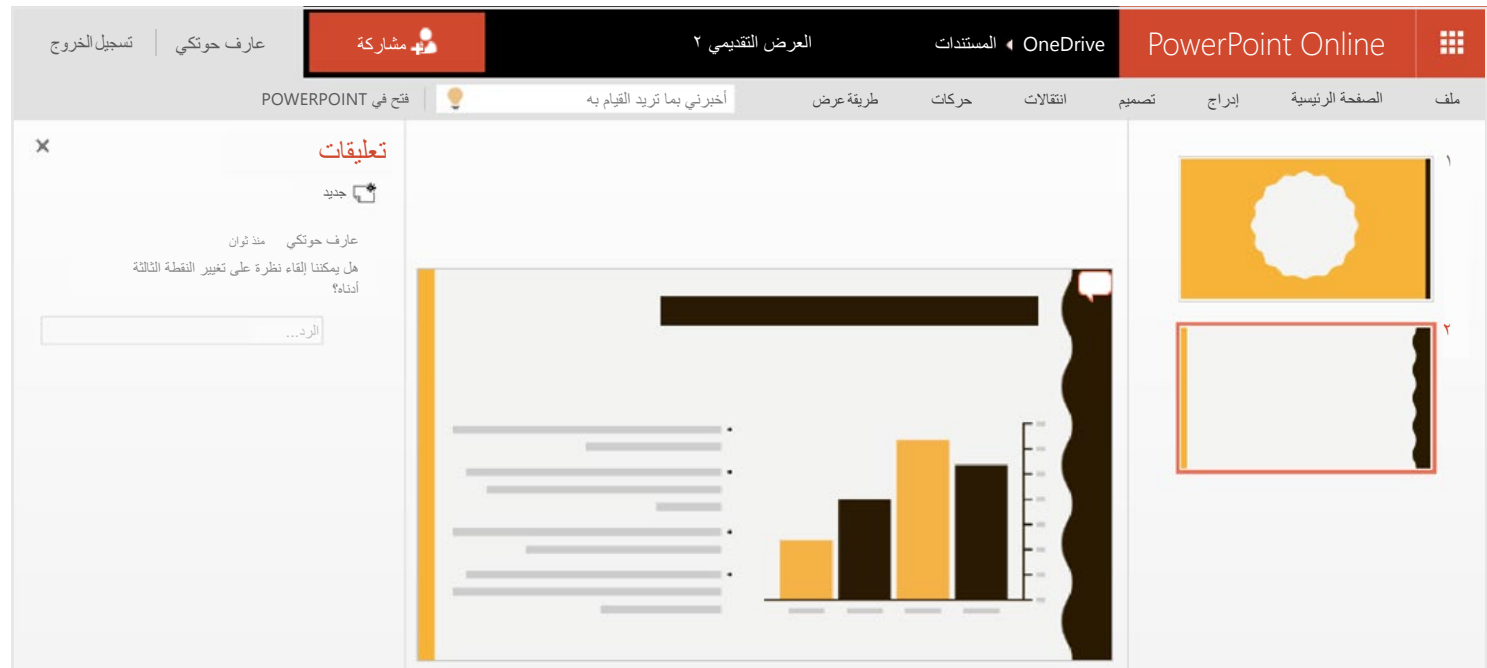

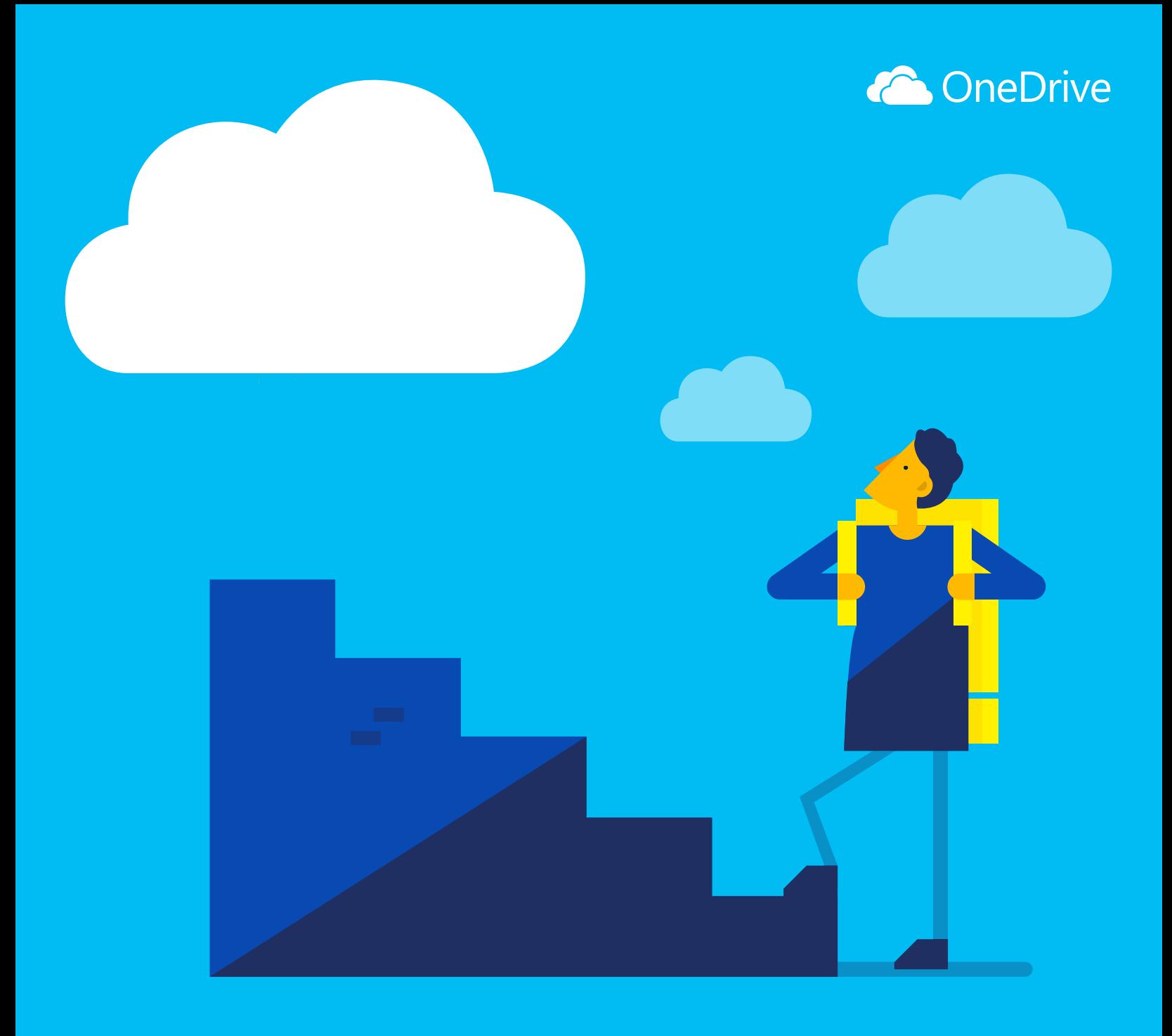

# بدء التشغیل من خلال OneDrive

# [OneNote](http://go.microsoft.com/fwlink/p/?LinkId=618621) | [PowerPoint](http://go.microsoft.com/fwlink/p/?LinkId=618620) | [Excel](http://go.microsoft.com/fwlink/p/?LinkId=618619) | [Word](http://go.microsoft.com/fwlink/p/?LinkId=618618) :Android  $\exists \odot$ [OneNote](http://go.microsoft.com/fwlink/p/?LinkId=618626) | [PowerPoint |](http://go.microsoft.com/fwlink/p/?LinkId=618625) [Excel](http://go.microsoft.com/fwlink/p/?LinkId=618624) | [Word](http://go.microsoft.com/fwlink/p/?LinkId=618623) :iOS لـ

باستخدام OneDrive، یمكنك مشاركة المستندات والصور والمزید بدون إرسال مرفقات برید إلكتروني كبیرة الحجم. یمكنك ً أیضا العمل بسھولة على ملفات OneDrive مباشرة على Windows أو Mac.

الخطوة الأولى ھي إضافة الملفات إلى OneDrive الخاص بك. أفضل طریقة للقیام بذلك من جھاز الكمبیوتر أو Mac لدیك ھي تنزیل OneDrive وسحب الملفات إلى مجلد OneDrive. لنفترض أنك قمت بإنشاء أحد عروض PowerPoint التقدیمیة على جھاز الكمبیوتر المحمول لدیك - فیمكنك سحبھ إلى مجلد OneDrive الخاص بك للوصول إلیھ من ھاتفك.

ً یمكنك أیضا إضافة ملفات من أي جھاز كمبیوتر أو كمبیوتر لوحي أو ھاتف عن طریق استخدام موقع OneDrive على الویب. ما علیك سوى الانتقال إلى [com.OneDrive](https://onedrive.live.com/about/)، وتسجیل الدخول، ثم تحدید "تحمیل".

# الحصول على التطبیقات

استخدم تطبیقات Office لإنشاء مستندات Office وتحریرھا من أي مكان.

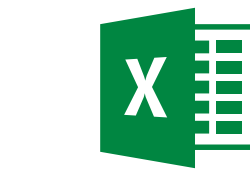

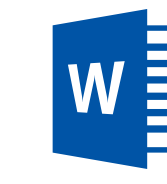

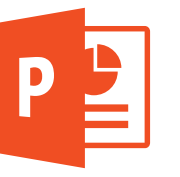

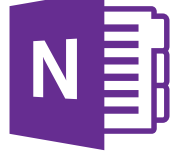

# إنشاء المستندات من أي مكان

#### تحریر المستندات أثناء التنقل

عندما تكون مستندات Office الخاصة بك على OneDrive، یمكنك فتحھا وتحریرھا من خلال تطبیقات OneDrive للھاتف الجوال أو موقع OneDrive ً على الویب. لنفترض أن شخصا ما طلب منك إضافة شریحة إلى عرضك التقدیمي - یمكنك القیام بذلك مباشرة من ھاتفك أو من أي جھاز كمبیوتر.

#### المشاركة والتعاون

یمكنك مشاركة الملفات ومجلدات بأكملھا بدون إرفاق أي شيء. قم بإرسال ارتباط لعرض PowerPoint التقدیمي الذي تعمل علیھ - وكن على ثقة بأن كل شيء آخر على OneDrive الخاص بك سیظل یحتفظ بخصوصیتھ. لمشاركة عناصر من موقع OneDrive على الویب، ما علیك سوى تحدید العنصر ثم تحدید "مشاركة".

عند قیامك بمشاركة أحد مستندات Office، قم بمنح الأشخاص الإذن بتحریره حتى لا تضطر إلى إرسال العدید من النسخ عبر البرید الإلكتروني. یمكن للأشخاص الآخرین إدراج تعلیقاتھم وإضافة الصور والمخططات إلى العرض التقدیمي بأنفسھم. باستخدام Online Office ً ، یمكنكم العمل معا على العرض التقدیمي في نفس الوقت.

قم بتنزیل OneDrive على جھازك للوصول إلى ملفاتك من أي مكان.

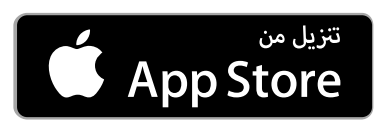

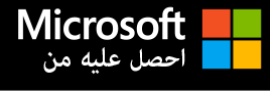

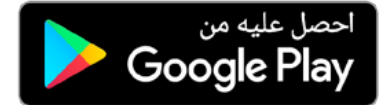

#### ما ھو OneDrive؟

#### إضافة ملفات من جھاز الكمبیوتر الخاص بك

## إضافة ملفات باستخدام موقع OneDrive على الویب

## الوصول إلى ملفاتك من ھاتفك أو جھاز الكمبیوتر اللوحي لدیك

[الحصول على](https://onedrive.live.com/about/download/) OneDrive لـ Windows أو Mac

365 [Office](http://go.microsoft.com/fwlink/p/?LinkId=620016) :Mac أو Windows لـ

#### إنشاء مستندات Office وتحریرھا ومشاركتھا

لمزید من المعلومات، تحقق من

[OneDrive.com/about](https://onedrive.live.com/about/) ⊙

# أین یمكنني معرفة المزید؟

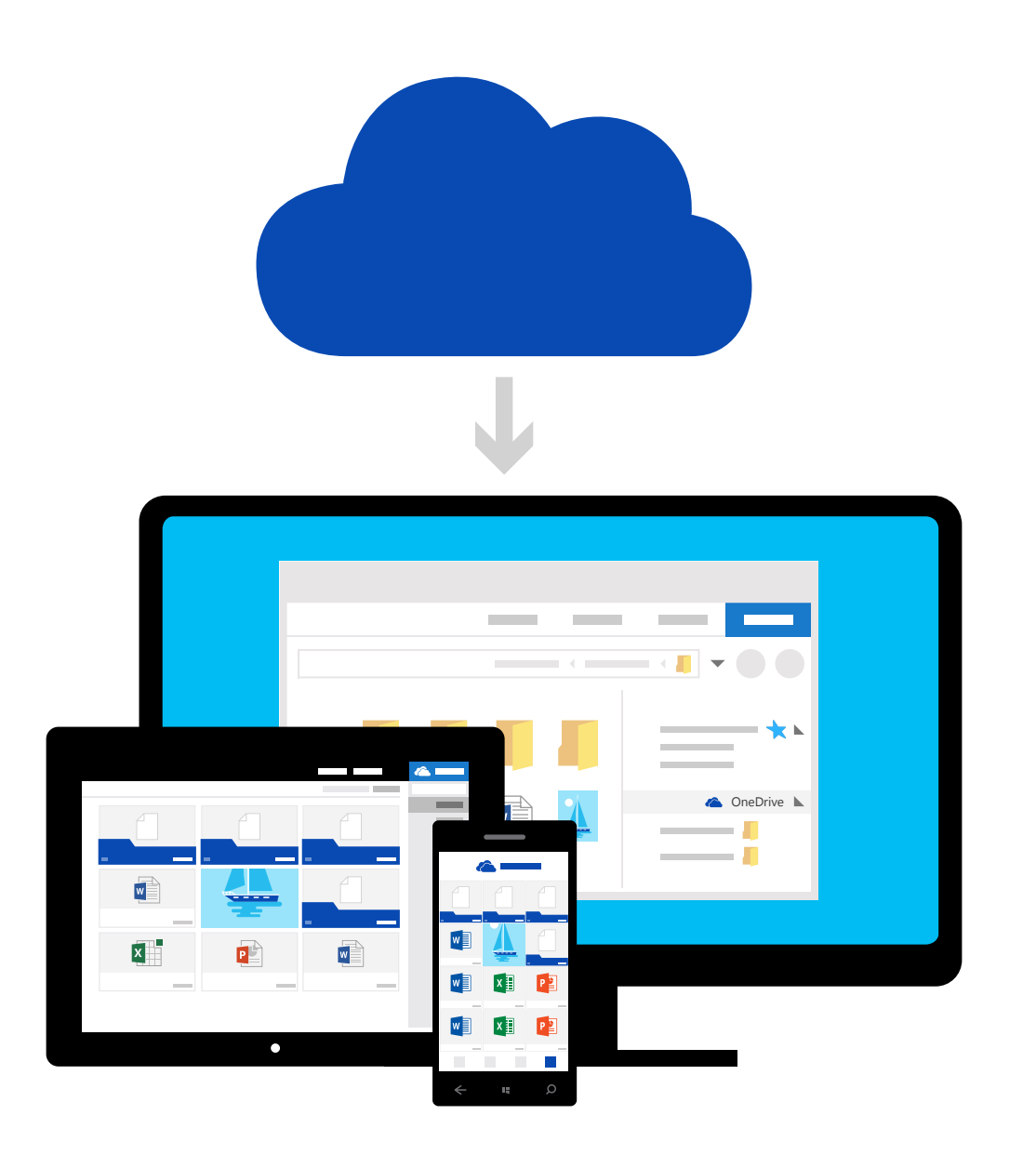